# Tools For Machine Learning An overview

Yujia Yan ECE 208/408

#### Typical Machine Learning System Life Cycle

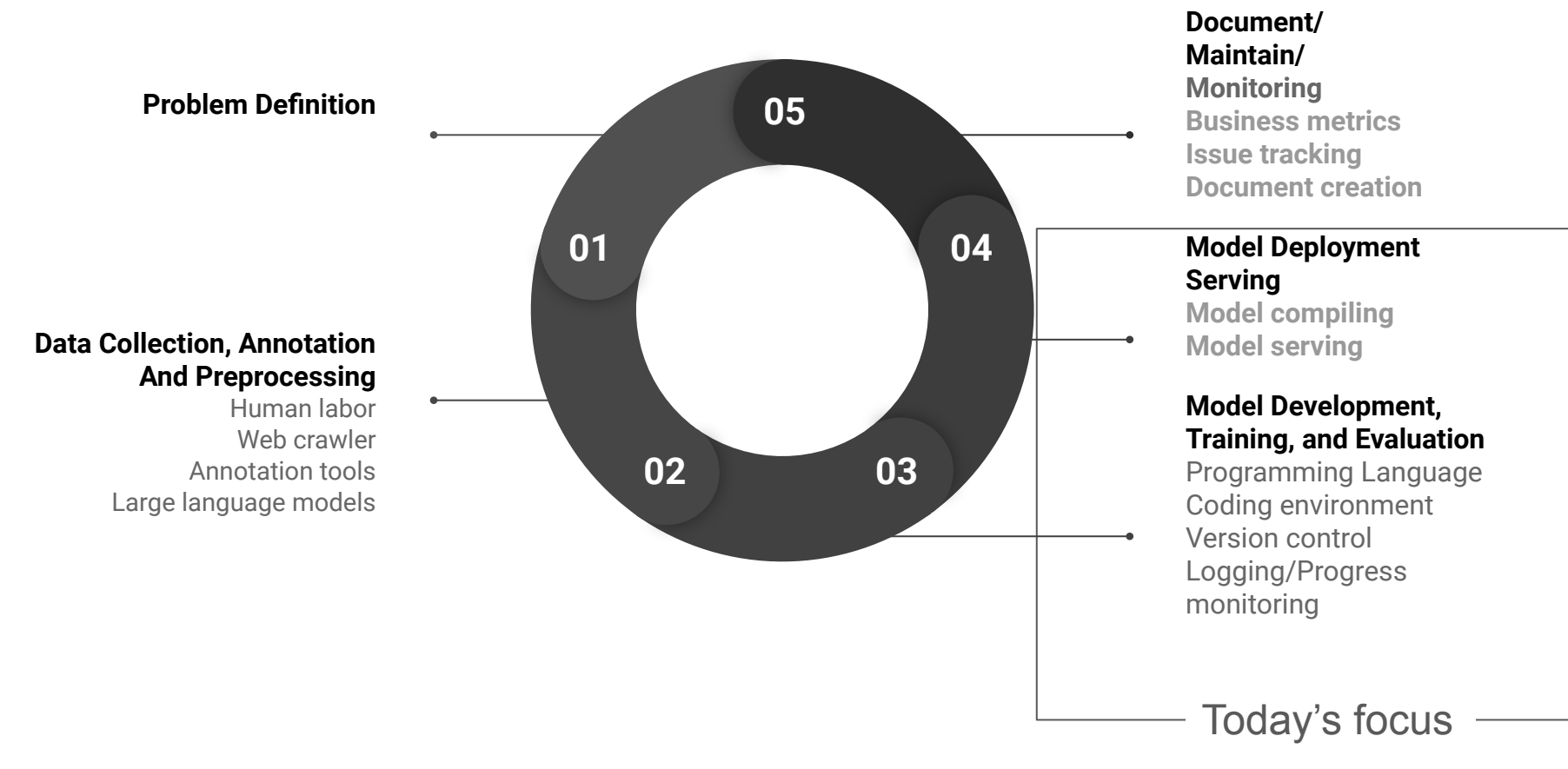

#### Using the command line interface

- Instead of using Graphical interface, one often resort to command line interfaces when needed
	- Operating systems provide a set of tools that is more powerful than GUI tools
	- For development, CLI interfaces are easier to be programmed and maintained
- Shell language: POSIX compatible systems (Linux, MacOS, Linux, etc) include their own implementation of shell languages that are similar
- Cheat sheet:<https://github.com/RehanSaeed/Bash-Cheat-Sheet>
- Basic usage: command argument1 argument2 …..
	- $\circ$  find . -type f
- Pipeline: command1 | command2 | command3...
	- pgrep -f "train.py" | xargs kill

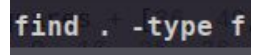

/maestro-v1.0.0-midi/maestro-v1.0.0/2013/ORIG-MIDI 02 7 7 13 Group MID--AUDIO 19 R1 2013 wav--1.midi /maestro-v1.0.0-midi/maestro-v1.0.0/2013/ORIG-MIDI 02 7 10 13 Group MID--AUDIO 11 R3 2013 wav--3.midi ./maestro-v1.0.0-midi/maestro-v1.0.0/2013/ORIG-MIDI $\overline{01}$ 7 10 13 Group MID--AUDIO 08 R3 2013 wav--3.midi ./maestro-v1.0.0-midi/maestro-v1.0.0/2013/ORIG-MIDI 03 7 10 13 Group MID--AUDIO 18 R3 2013 wav--3.midi ./maestro-v1.0.0-midi/maestro-v1.0.0/2013/ORIG-MIDI-02.7 6 13 Group MID--AUDIO 06 R1 2013 wav--3.midi /maestro-v1.0.0-midi/maestro-v1.0.0/2013/ORIG-MIDI<sup>-</sup>03<sup>-7-6-</sup>13<sup>-</sup>Group--MID--AUDIO<sup>-</sup>10<sup>-</sup>R1<sup>-</sup>2013<sup>-</sup>wav--4.midi ./maestro-v1.0.0-midi/maestro-v1.0.0/2013/ORIG-MIDI<sup>-</sup>01<sup>-7</sup>8<sup>-</sup>13<sup>-</sup>Group<sup>--</sup>MID--AUDIO<sup>-</sup>07<sup>-</sup>R2<sup>-</sup>2013-wav--1.midi /maestro-v1.0.0-midi/maestro-v1.0.0/2013/0RIG-MIDI 01 7 6 13 Group  $MID-.AUDIO^-04^-R1^-2013$  wav--3.midi ./maestro-v1.0.0-midi/maestro-v1.0.0/2013/ORIG-MIDI 02 7 10 13 Group MID--AUDIO 12 R3 2013 wav--4.midi /maestro-v1.0.0-midi/maestro-v1.0.0/2013/0RIG-MIDI 02 7 10 13 Group MID--AUDIO 11 R3 2013 wav--1.midi ./maestro-v1.0.0-midi/maestro-v1.0.0/2013/ORIG-MIDI $\overline{$  03  $\overline{7}$  8  $\overline{1}$ 3  $\overline{6}$ roup MID--AUDIO 19 R2 2013 wav--4.midi /maestro-v1.0.0-midi/maestro-v1.0.0/2013/ORIG-MIDI 01 7 7 13 Group MID--AUDIO 11 R1 2013 wav--4.midi ./maestro-v1.0.0-midi/maestro-v1.0.0/2013/ORIG-MIDI 01 7 6 13 Group  $MID-.AUDIO^-02^-R1^-2013$  wav--2.midi ./maestro-v1.0.0-midi/maestro-v1.0.0/2013/ORIG-MIDI 01 7 8 13 Group MID--AUDIO 02 R2 2013 wav--5. midi ./maestro-v1.0.0-midi/maestro-v1.0.0/2013/0RIG-MIDI 03 7 6 13 Group MID--AUDIO 09 R1 2013 wav--1.midi ./maestro-v1.0.0-midi/maestro-v1.0.0/2013/ORIG-MIDI 02 7 7 13 Group MID--AUDIO 17 R1 2013 wav--1.midi ./maestro-v1.0.0-midi/maestro-v1.0.0/2013/ORIG-MIDI 02 7 6 13 Group MID--AUDIO 08 R1 2013 wav--3.midi /maestro-v1.0.0-midi/maestro-v1.0.0/2013/0RIG-MIDI 02 7 8 13 Group MID--AUDIO 08 R2 2013 wav--2.midi /maestro-v1.0.0-midi/maestro-v1.0.0/2013/ORIG-MIDI 01 7 6 13 Group MID--AUDIO 03 R1 2013 wav--4. midi MID--AUDIO 12 R1 2013 wav--4.midi ./maestro-v1.0.0-midi/maestro-v1.0.0/2013/ORIG-MIDI 01 7 7 13 Group ./maestro-v1.0.0-midi/maestro-v1.0.0/2013/ORIG-MIDI 02 7 6 13 Group MID--AUDIO 05 R1 2013 wav--3. midi MID--AUDIO 08 R1 2013 wav--2.midi ./maestro-v1.0.0-midi/maestro-v1.0.0/2013/ORIG-MIDI 02 7 6 13 Group ./maestro-v1.0.0-midi/maestro-v1.0.0/2013/ORIG-MIDI 03 7 8 13 Group MID--AUDIO 19 R2 2013 wav--3.midi ./maestro-v1.0.0-midi/maestro-v1.0.0/2013/ORIG-MIDI 02 7 7 13 Group MID--AUDIO 15 R1 2013 wav--1.midi ./maestro-v1.0.0-midi/maestro-v1.0.0/2013/ORIG-MIDI 02 7 7 13 Group MID--AUDIO 18 R1 2013 wav--5.midi MID--AUDIO 17 R1 2013 wav--4.midi ./maestro-v1.0.0-midi/maestro-v1.0.0/2013/0RIG-MIDI 02 7 7 13 Group ./maestro-v1.0.0-midi/maestro-v1.0.0/2013/ORIG-MIDI 02 7 6 13 Group MID--AUDIO 08 R1 2013 wav--1.midi ./maestro-v1.0.0-midi/maestro-v1.0.0/2013/ORIG-MIDI 01 7 7 13 Group MID--AUDIO 11 R1 2013 wav--3.midi MID--AUDIO 17 R1 2013 wav--2.midi ./maestro-v1.0.0-midi/maestro-v1.0.0/2013/ORIG-MIDI 02 7 7 13 Group

**Find all pids for process matches keyword "train.py" and then kill them all:** 

pgrep -f "train.py" | xargs kill

**(?) How about**

Find . -type f –name '\*.py' | xargs rm

(Don't try if you do not understand)

# Intro to Python

### Python programming language

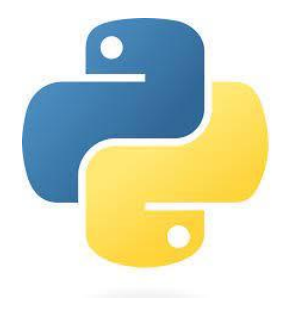

- The current dominant programming language for machine learning
- Dynamically typed and garbage collected
- Advantage:
	- Usually used as a **glue language** for calling various libraries written in more "low level" language, e.g., C++.
	- Flexible and suitable for fast experimenting
	- Large community base
	- Easy to install and manage packages via the built-in package manager, i.e., PIP

#### ● Disadvantages

- Slow performance
- Currently, threads can not be executed on multiple cores in parallel: still more than 5 years to go to remove the global interpreter lock (GIL).
- Weak and optional typing system makes it prone to bugs easily avoidable by languages like C++.
- The official tutorial:<https://docs.python.org/3/tutorial/index.html>

#### Basic Python Code Structure

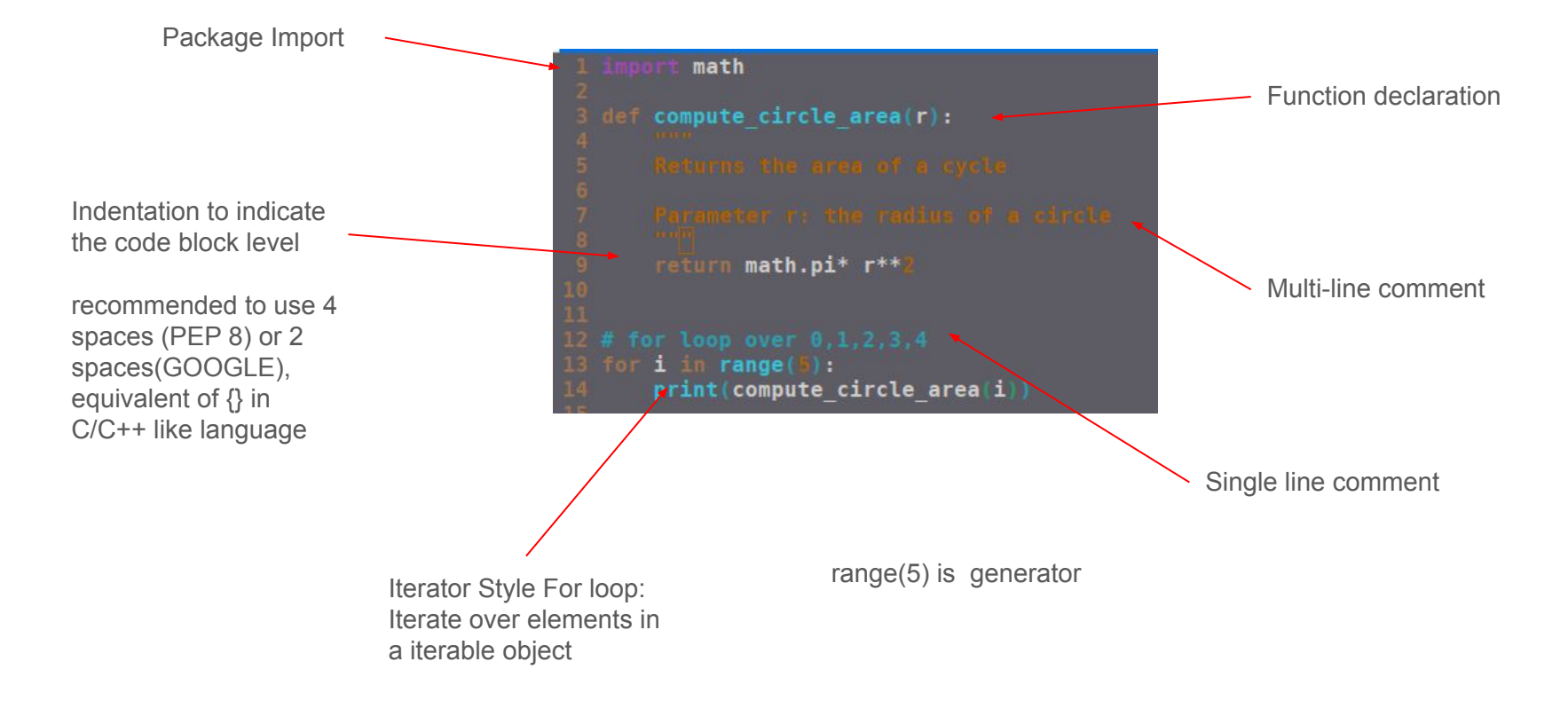

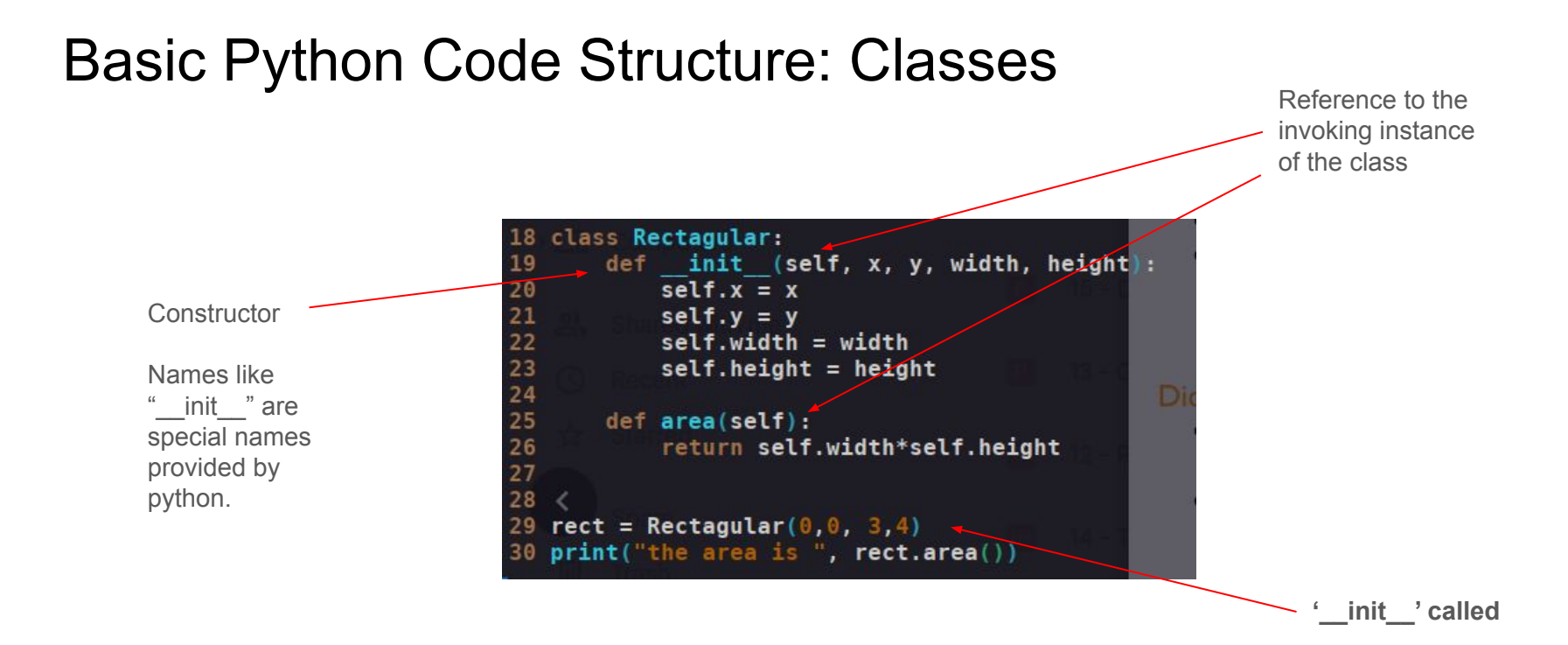

#### Python Control flows: if

```
\Rightarrow x = \text{int}(\text{input}("Please enter an integer: "))Please enter an integer: 42
\Rightarrow if x < \theta:
\cdot \cdot \cdot x = 0... print ('Negative changed to zero')
\ldots elif x == 0:
\ldots print('Zero')
\ldots elif x == 1:
... print('Single')
... else:
        print('More')
\cdot . .
\cdotsMore
```
>>>

https://docs.python.org/3.10/tutorial/controlflow.html

#### Python Control flows: for loop

```
>>> # Measure some strings:
\ldots words = ['cat', 'window', 'defenestrate']
>>> for w in words:
    print(w, len(w))\cdots\cdotscat<sub>3</sub>window 6
defenestrate 12
```
https://docs.python.org/3.10/tutorial/controlflow.html

>>>

#### Python Control flows: while loop

```
>>> # Fibonacci series:
\ldots # the sum of two elements defines the next
... a, b = 0, 1>>> while a < 10:
       print(a)\cdotsa, b = b, a+b\dddot{\phantom{2}}\cdots\Theta\begin{array}{c}\n1 \\
1 \\
2\n\end{array}\sqrt{3}5
8
```
 $>$ 

https://docs.python.org/3.10/tutorial/introduction.html#first-steps -towards-programming

#### Python: built-in types

- **•** Basic types: bool (True, False), int  $(0,1,2)$ , float  $(3.5,4.6)$ , complex  $(5+4)$ , string("hi")
- List:  $I = [1, 2, 3, 4, 5]$ :
	- $\circ$  len(l) # 5
	- $\circ$  I[2]
	- l.append(7)
	- $\circ$   $\left[ \because 2 \right] + \left[ \left[ -2 \right] \right]$  #  $\left[ 1, 2, 4, 5 \right]$
- Set: s = ['apple', 'pear', 'orange']
	- $\circ$  len(s) #3
	- $\circ$  'apple' in s # True
	- s.add('grape')
- Dict:  $d = \lceil \text{apple} \rceil$ : 1, 'pear': 2, 'orange': 3]
	- $\circ$  d['pear'] #2
	- $\circ$  d['grape'] = 7 # ['apple': 1, 'pear': 2, 'orange': 3, 'grape':7]
- Other types: <https://docs.python.org/3/library/stdtypes.html>

### Python: typing hint

Type annotations can be added **to enable static type checker**, (more types are in package *typing*).

```
type Vector = list[float]def scale(scalar: float, vector: Vector) -> Vector:
    return [scalar * num for num in vector]
# passes type checking; a list of floats qualifies as a Vector.
new vector = scale(2.0, 1.0, -4.2, 5.4])
```
#### No error when executed:

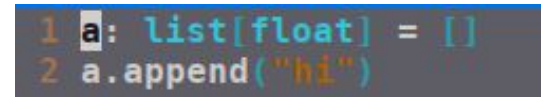

But with a static checker, e.g. mypy:

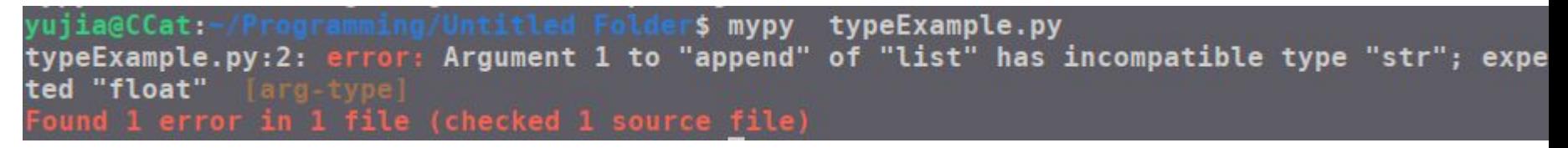

### Resources for learning python

- The official tutorial:
	- <https://docs.python.org/3/tutorial/index.html>
- W3C learning by examples:
	- <https://www.w3schools.com/python/>
- Coursera python courses
	- <https://www.coursera.org/search?query=python&>
- The Hitchhiler's Guide to Python
	- <https://docs.python-guide.org/>
- Style Guide
	- PEP 8:<https://peps.python.org/pep-0008/>
	- GOOGLE: <https://google.github.io/styleguide/pyguide.html>

## Development Environment

#### Package manager

- Linux/OSX package managers
	- Depending on specific linux distributions: APT/DPKG (Debian, Ubuntu, Mint), YUM/RPM(Redhat/Fedora), Pacman(Arch), Zypper(openSUSE), Portage (Gentoo)
	- Homebrew(MacOS)
- PIP
	- Python package management tool
	- Packages can be built into *wheels* and published on<https://pypi.org/> and then the package can be directly installed via
		- pip3 install PACKAGENAME
	- See <https://packaging.python.org/en/latest/flow/> on how to package and distribute your python project.
- Anaconda
	- A proprietary package management tool that provides an easy-to-use integration of virtual environment and package management.
	- One can create several environment installed with different set of packages under different versions.
	- Not only for python packages
	- Can be used together with PIP in the conda virtual environment
	- Cheatsheet: [https://docs.conda.io/projects/conda/en/4.6.0/\\_downloads/52a95608c49671267e40c689e0bc00ca/conda-cheatsheet.pdf](https://docs.conda.io/projects/conda/en/4.6.0/_downloads/52a95608c49671267e40c689e0bc00ca/conda-cheatsheet.pdf)

#### **When you need to install something, first try to install via your package manager.**

#### Development environments

#### ● VIM

- Simple, fast and reliable
- Available anywhere for linux based system
- Powerful plugin system
- High learning curve
- Visual studio code
	- Powerful plugin system
	- Integrated feature for performing development on a remote machine
	- Integrated version controlling

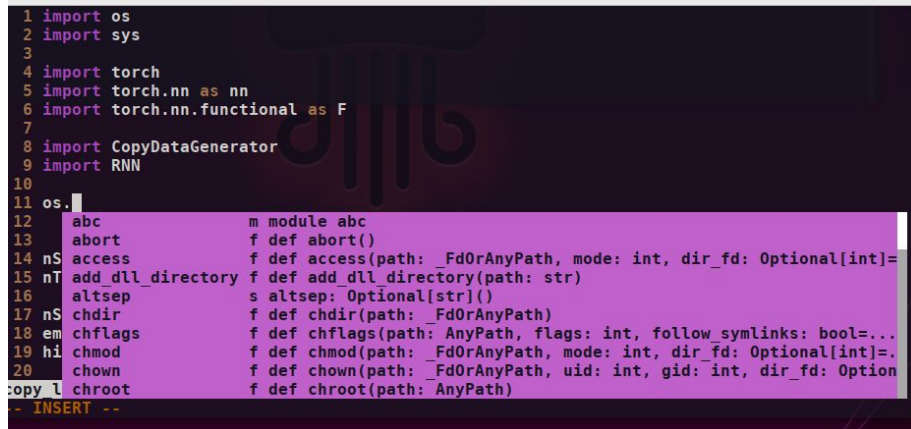

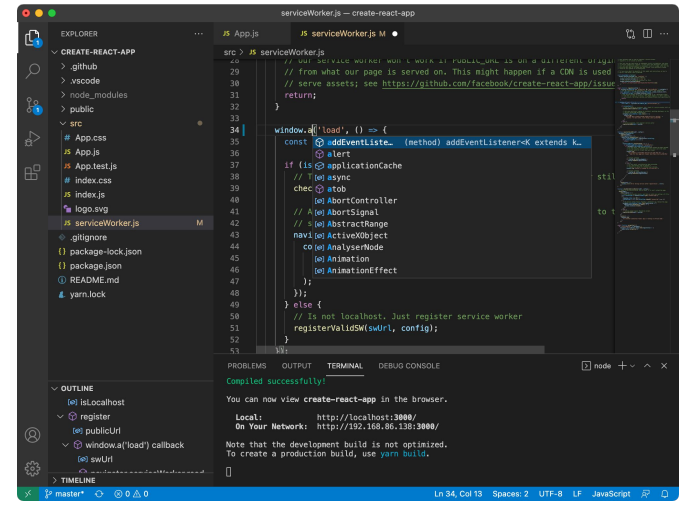

### Jupyter Notebook

- Web based Interactive notebook
- Good for simple experiments and documenting stuffs that require some coding example/ outputs from running.
- Run locally or remote from a server
- Frequently seen in code repos as the format of examples

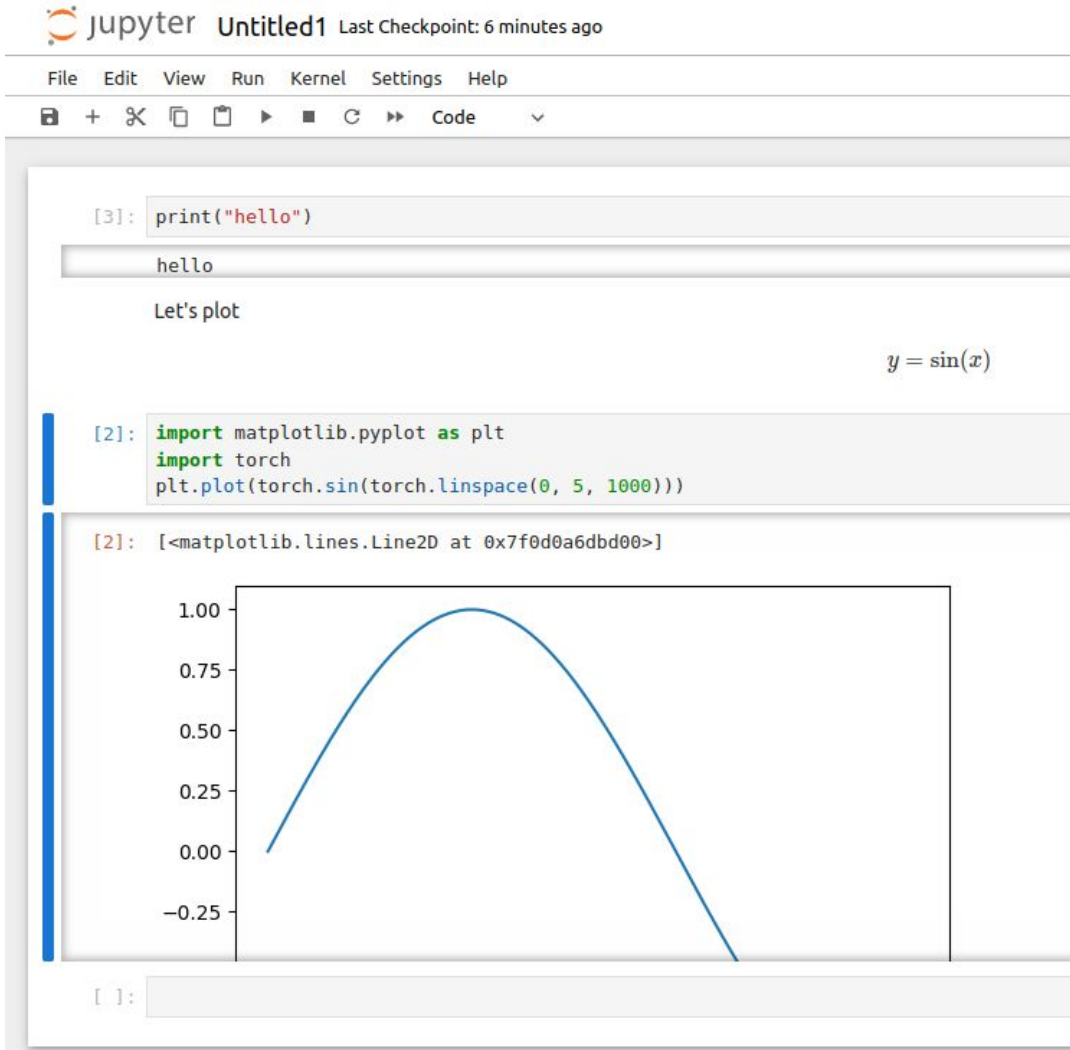

#### Version Control

- Keep track of changes of your codes
- A necessary for doing real programing
- A lot of options: **Git**/Mercurial/SVN
- Git: the most popular among individuals,
	- Good resource to learn
		- Tutorial videos: <https://git-scm.com/videos>
		- Visualized learning platform: https://learngitbranching.js.org/
	- Code hosting
		- github, bitbucket, gitlab, etc.

#### LLM based Tools

- E.g., ChatGPT/Copilot
- Example usage
	- Help with boring tasks
	- Generate Unit tests
	- Help write Commit Messages/ documents/Reports
- Use with caution
	- Fake information
	- Misunderstanding
	- Potential (?) plagiarism

You

Can you generate a chirp signal with sampling rate Fs that spans T seconds using pytorch?

#### You

Show me how to use rync to synchronize my local folder with a remote folder

#### **ChatGPT**

Sure! 'x sync' is a powerful command-line utility for synchronizing files and directories between two locations. To use 'rsync' to synchronize your local folder with a remote folder, you typically use it with the 'ssh' command for secure remote synchronization. Here's a basic example:

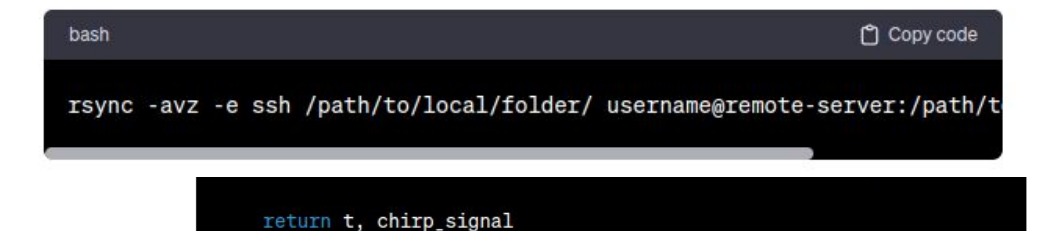

# Python Package and Frameworks

#### Scientific computing libraries

**Numpy:** numerical computation library

**Scipy:** scientific computing library built on numpy, which covers python counterparts to Matlab functionalities: integration, optimization, fft, signal processing etc.

**Scikit-learn:** A (traditional) Machine learning library which allows you to perform non-deep-learning based regression, classification, etc.

**Matplotlib/Seaborn:** data visualization

You will get familiar with these tools throughout the progress of programming assignment

#### Deep learning frameworks

- What they are doing?
	- Numerical Algebra
	- automatic differentiation (aka. backpropagation)
	- Modules for implementing commonly used deep learning practices
- Current dominance in research: **Pytorch**

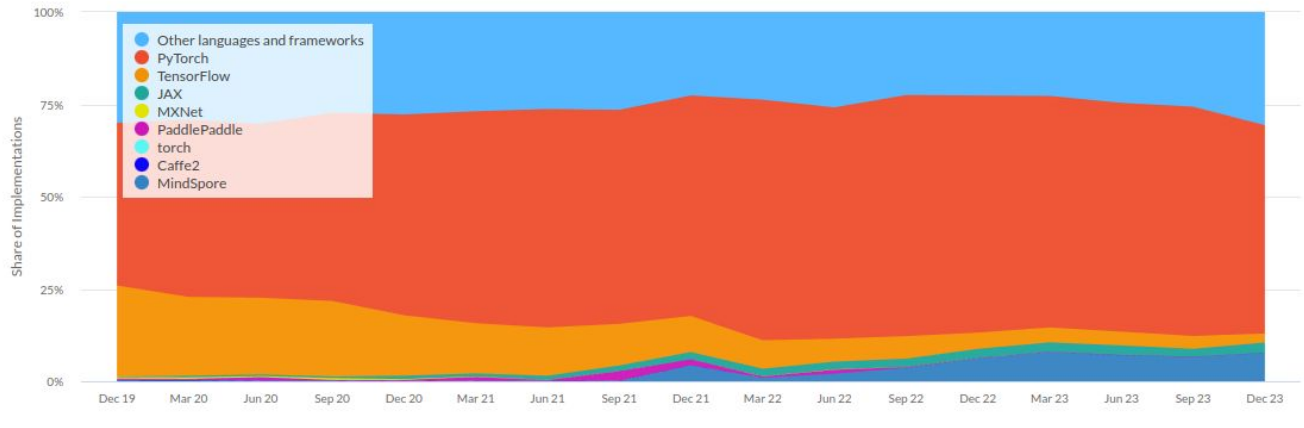

Paper Implementations grouped by framework

From: https://paperswithcode.com/trends

### Popular Deep learning frameworks

- Pytorch (Meta/ Pytorch Foundation)
	- Dynamic Computational Graph
	- Largest amount of Machine Learning project code repos
	- Just-in-time compiler
	- TorchScript Language for higher performance and generic deployment
- JAX (Google)
	- Similar to Pytorch
	- Created by original authors of the opensource *Autograd* package for numpy, but this time it is sponsored and maintained by Google
	- Most advanced Automatic differentiation features (fast high-order derivatives, automatic vectorization based on function transforms)
	- Have better support on Google's TPU as a Google product
- Tensorflow (Google)
	- One of the early frameworks
	- Static computational graph: declare the whole computational process and then feed in the data
	- Current version supports both static and dynamic computational graph, e.g., GradientTape
	- Have better support on Google's TPU as a Google product
- MindSpore (Huawei)
	- More similar to tensorflow: support both static/dynamic computational graphs
	- Out of box training utilities, Automatic Parallelized Training

# *C* PyTorch

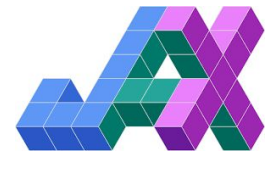

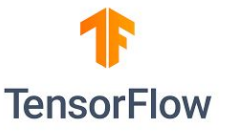

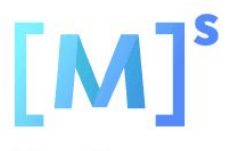

MindSpore

#### Higher level training frameworks for DL frameworks

- Deep learning frameworks typically require you to write the actual logics for training, which typically include:
	- data loading, model initialization/restoration, looping over the dataset, backpropagating and updating the model at certain point, parallelization, and logging some metrics during training.
- Instead of writing training logics from scratch, one can use some frameworks that directly provides certain abstractions:
	- **○ Pytorch Lightning for pytorch**
	- **○ Keras for tensorflow**

## Training Logging

- Keep track of any metrics (loss, accuracy, etc.) during training
- E.g. Tensorboard

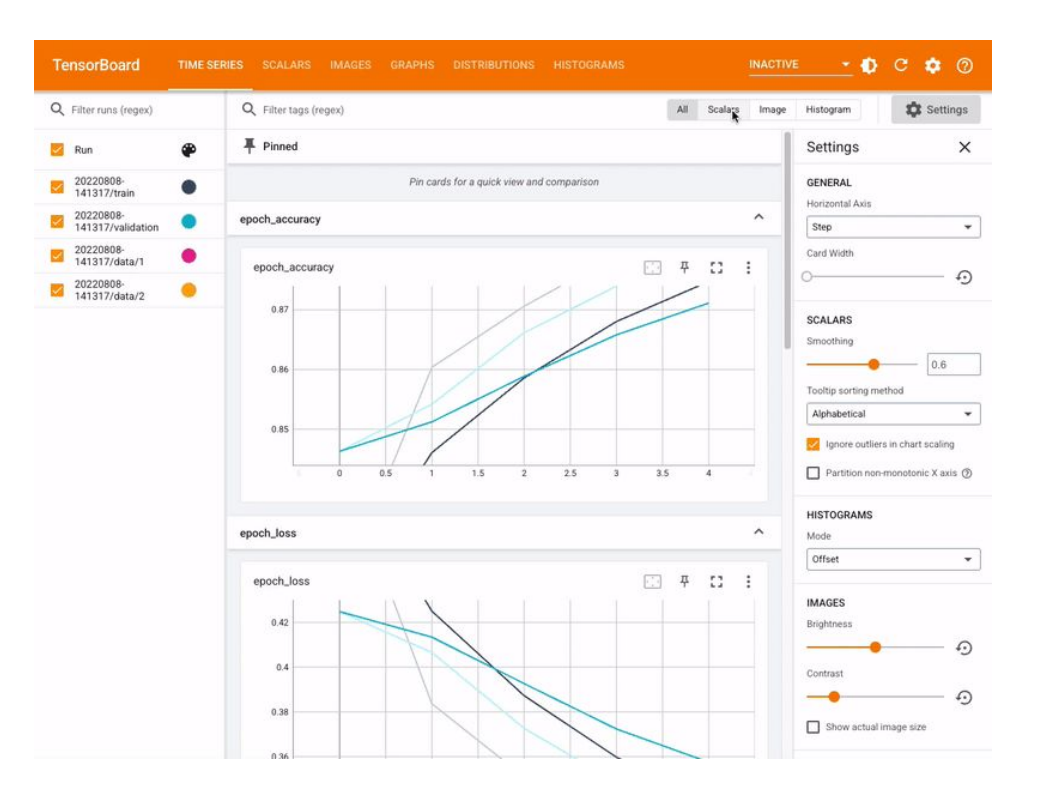

https://www.tensorflow.org/tensorboard

### Model Versioning

- Keep track of your codes together with trained models
- E.g., MLFlow

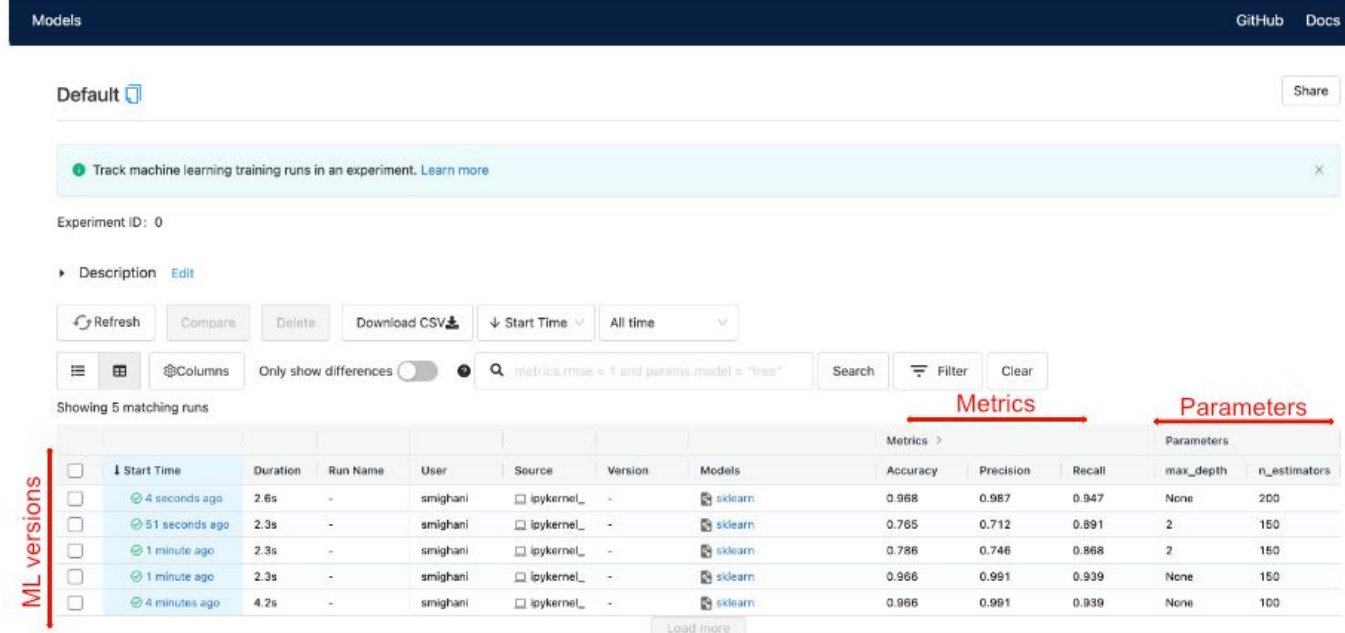

https://towardsdatascience.com/mlflow-a-primer-6dfe6be48353

#### Model Deployment

- Generic Deployment: let your model run on different devices
	- **ONNX**: Open Neural Network Exchange
		- The open standard for representing the machine learning model
		- Can be exported from a variety of Deep learning frameworks
		- Generic tools for deployment, targeting e.g., mobile/DSP board/MicroController

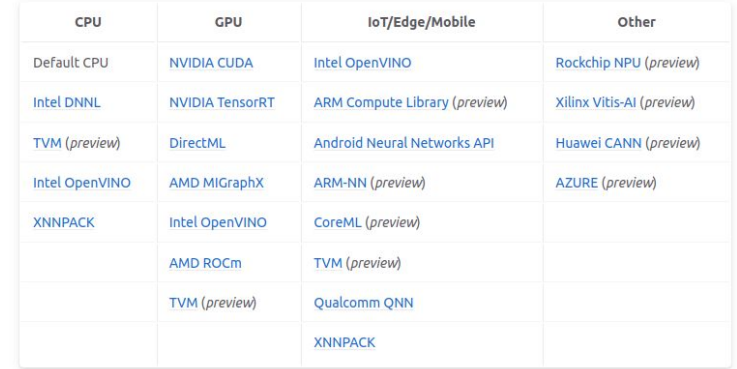

#### **Summary of supported Execution Providers**

#### Model deployment

- Model Serving: let you create API endpoints for calling your model from remote locations
	- TorchServe
	- TensorFlow serving
	- Huggingface
	- And others

curl http://127.0.0.1:8080/predictions/densenet161 -T kitten\_small.jpg

Which will return the following JSON object

```
"tiger cat": 0.46933549642562866
ł,
  "tabby": 0.4633878469467163
},
  "Egyptian_cat": 0.06456148624420166
\mathbf{r}\overline{\mathbf{3}}"lynx": 0.0012828214094042778
ł,
  "plastic_bag": 0.00023323034110944718
```